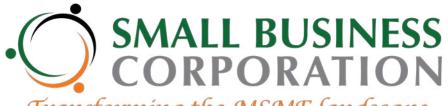

Transforming the MSME landscape

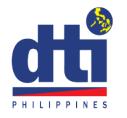

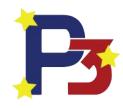

COVID-19
Assistance to
Restart Enterprises
(CARES) Program

HOW TO APPLY ONLINE?

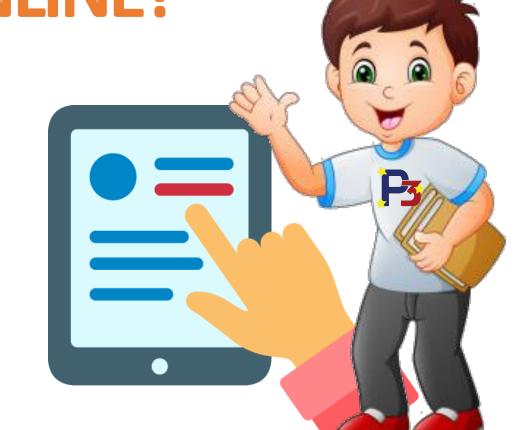

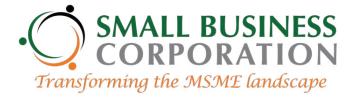

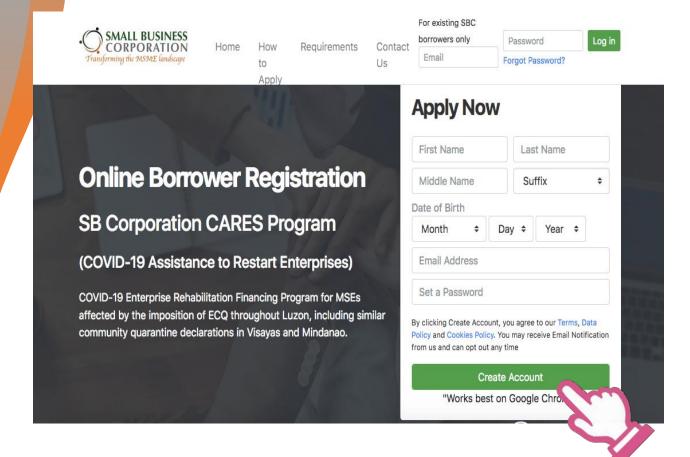

>>> On your browser, type
<a href="https://brs.sbgfc.org.ph">https://brs.sbgfc.org.ph</a>
and press Enter. You may also click
on the link provided on SB
Corporation's website and social
media accounts.

>>> You will be directed to this page. Fill up the required information and click CREATE ACCOUNT.

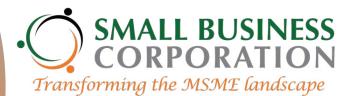

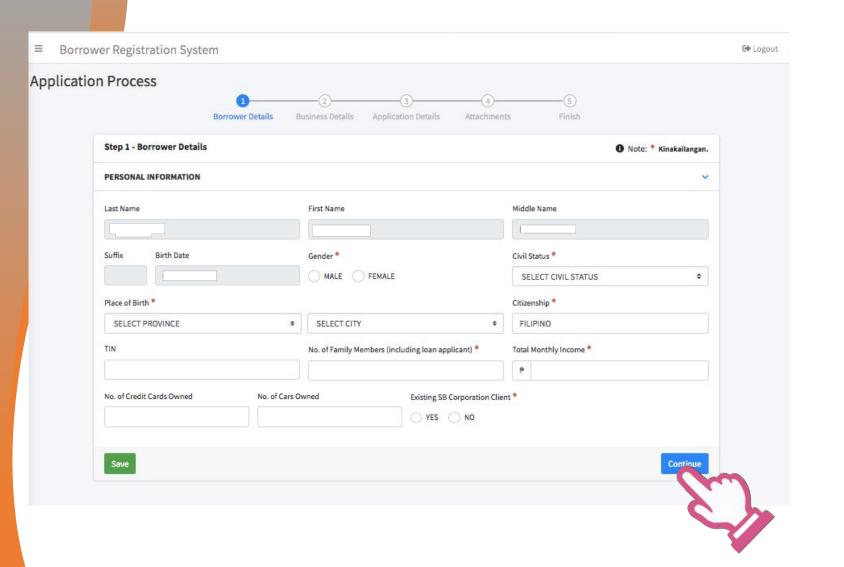

## STEP 1 BORROWER DETAILS

Fill- up the Borrower Details.
All the items with the red asterisk
(\*) are required. Please provide
accurate answers.

Review your answers. Click save and then click continue when done.

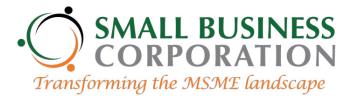

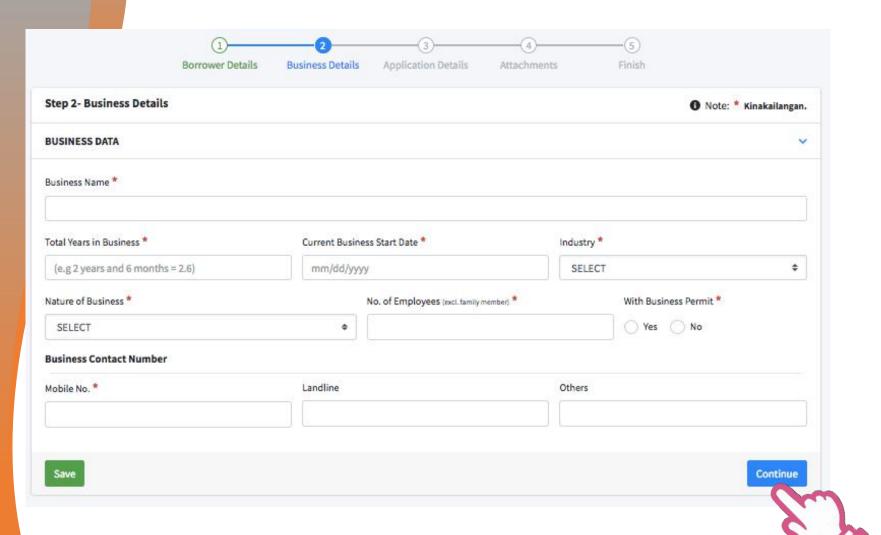

## STEP 2 BUSINESS DETAILS

Fill in the required data about your business on the Business Details Section. Again the items with the red asterisk (\*) are required. Please be sure to provide accurate answers.

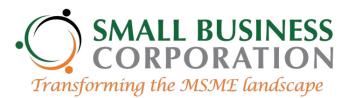

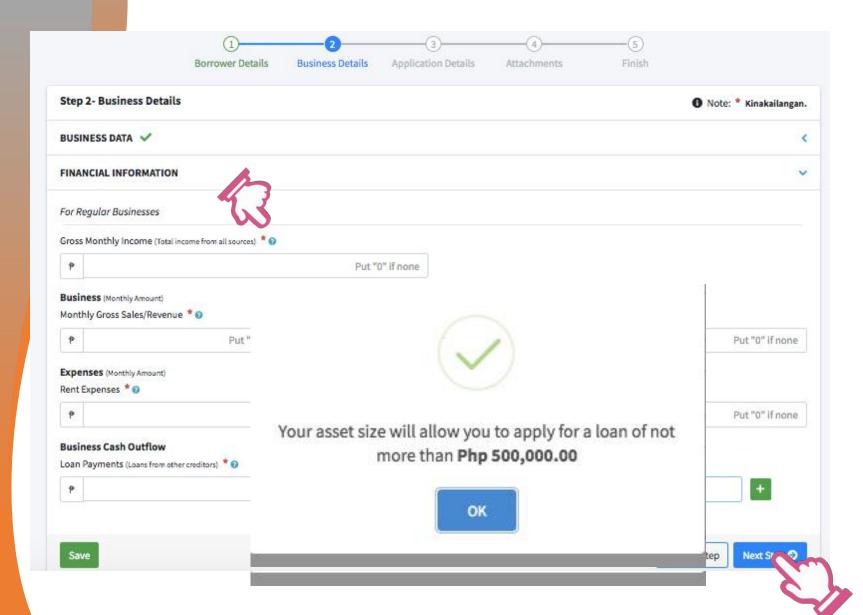

### STEP 2 BUSINESS DETAILS

Place the cursor over the blue question mark if you need a description of the information needed.

You will be prompted by a system message for the maximum loanable amount, which is based on your declared asset size.

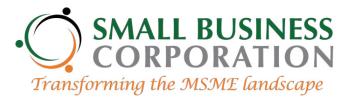

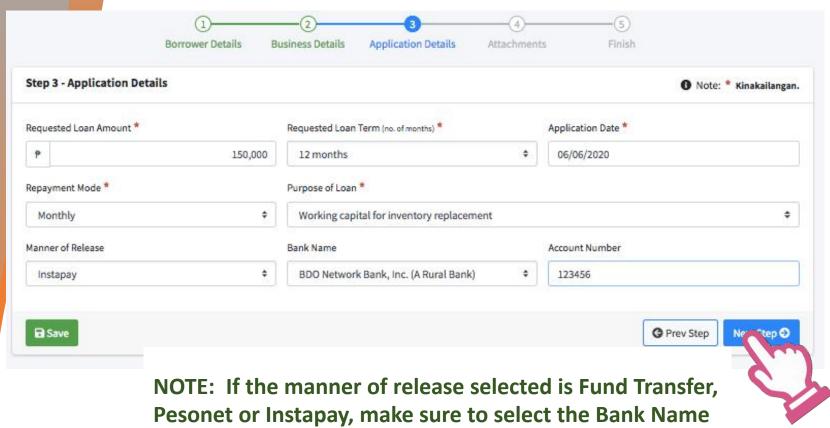

NOTE: If the manner of release selected is Fund Transfer, Pesonet or Instapay, make sure to select the Bank Name from the list and to provide your Bank Account Number, to facilitate the release of loan proceeds once the loan application is approved.

## STEP 3 APPLICATION DETAILS

You will be asked to key in the loan amount you would like to avail and identify the loan term preferred.

You will also be asked to choose a manner of loan release that is most convenient to you.

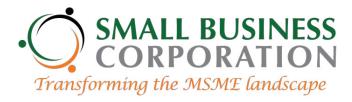

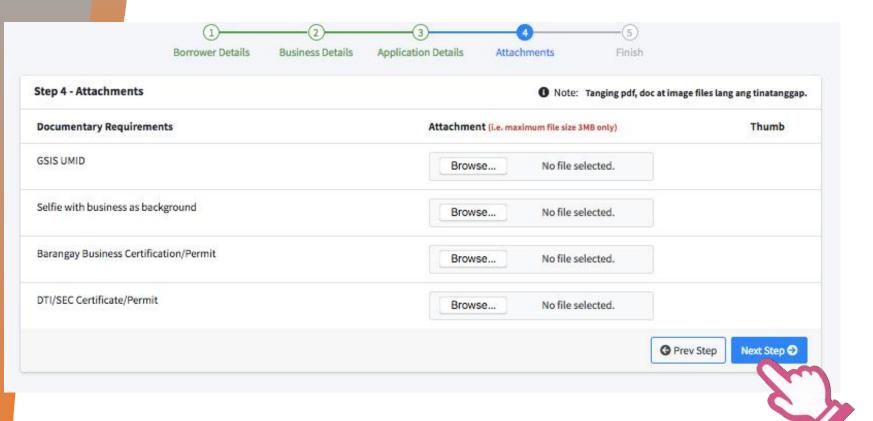

NOTE: Other attachments may be required to be uploaded, depending on the requested loan amount.

## STEP 4 ATTACHMENTS

Attach image files of your government ID, selfie with the business as background, Barangay certificates and permits, DTI/SEC Registrations/Permits

Please limit the file size of your attachments to 3MB.

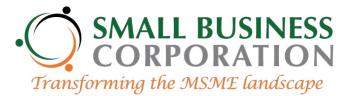

### **Application Process**

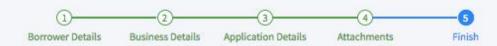

### Finish

Pinahihintulutan ko ang paggamit at pagbabahagi ng mga ibinigay kong impormasyon para sa aking aplikasyon at pakikipagtransaksiyon sa Small Business Corporation. Ang mga datos na ito, kung saan kasama ang mga personal at sensitibong impormasyon, ay maaaring tipunin, iproseso, itala, iupdate o ilahad ng Small Business Corporation: (i) para sa mga lehitimong pakay; (ii) para sa pagsasagawa ng mga transaksyong hiniling, pinayagan o pinahintulutan ng aplikante ng loan; (iii) para sa pagsasagawa ng mga transaksyong hiniling, pinayagan o pinahintulutan ng aplikante ng loan; (iii) para sa pagsasagawa ng mga transaksyong hiniling, pinayagan o pinahintulutan ng aplikante ng loan; (iii) para sa pagsasagawa ng mga transaksyong hiniling, pinayagan o pinahintulutan ng aplikante ng loan; (iii) para sa pagsasagawa ng mga transaksyong hiniling, pinayagan o pinahintulutan ng aplikante ng loan; (iii) para sa pagsasagawa ng mga transaksyong hiniling, pinayagan o pinahintulutan ng aplikante ng loan; (iii) para sa pagsasagawa ng mga transaksyong hiniling, pinayagan o pinahintulutan ng aplikante ng loan; (iii) para sa pagsasagawa ng mga transaksyong hiniling, pinayagan o pinahintulutan ng aplikante ng loan; (iii) para sa pagsasagawa ng mga transaksyong hiniling, pinayagan o pinahintulutan ng aplikante ng loan; (iii) para sa pagsasagawa ng mga transaksyong hiniling, pinayagan ng mga transaksyong hiniling, pinayagan ng mga transaksyong ng mga transaksyong hiniling, pinayagan ng mga transaksyong ng mga transaksyong ng mga transaksyong ng mga transaksyong ng mga tr aalok at pagbibigay ng mga bago o mga kaugnay na produkto at serbisyo ng Small Business Corporation o alinmang may koneksyon dito; at (iv) para sa pagsunod sa mga patakarang panloob ng Small Business Corporation at pag-uulat nito sa mga kinauukulan sa ilalim ng naaayong mga batas.

Ang lahat ng mga ibinigay kong impormasyong may kaugnayan sa aking aplikasyon ng loan sa Small Business Corporation ay pinatutunayan kong totoo at wasto, at anumang maling pahayag o sadyang di pagbanggit ng mahalagang bagay ay maaaaring gawing dahilan o maging batayan ng pagsasampa ng kasong sibil at/o kriminal laban sa akin. Pinahihintulutan ko rin ang pagbeberipika at pagsusuri ng Small Business Corporation ng anumang impormasyong ibinigay ko kung kinakailangan.

Gayunpaman, kinukumpirma ko at kinikilala ko na maaring ibahagi ng Small Business Corporation maging ang kanilang credit delivery partners at service providers ang mga impormasyon o anumang basic credit data kabilang na ang mga kaugnay na pagbabago/pagwawasto sa mga datos sa Credit Information Corporation (CIC) at iba pang awtorisadong entidad ayon sa Credit Information System Act of 2008 (R.A. 9510).

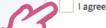

Note: Click the "I agree" tick box to confirm your agreement on the above statements and click the "Submit" button to complete your application

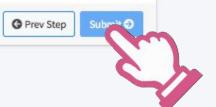

### STEP 5 **SUBMIT**

Read the Consent Notice and click on the I Agree box.

Click the SUBMIT button to complete the application process.

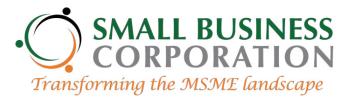

### Finish Pinahihintulutan ko ang paggamit at pagbabahagi ng mga ibinigay kong impormasyon para sa aking aplikasyon at p Business Corporation. d ng Small Business Ang mga datos na ito, kung saan kasama ang mga personal at sensitibong impormasyon, ay maaaring tipunin, Corporation: (i) para sa mga oinayagan o p roan; (iii) para sa pag-Thank you for your interest in Small Business aalok at pagbibigay ng mga sa pagsunod sa mga o alinmang Corporation's P3-CARES Program! patakarang panloob ng Sma Jmga bar Ang lahat ng mga ibinigay ess Corporati ayan kong totoo at wasto, at Click the Download button to download the accomplished application kasong sibil at/o kriminal anumang maling pahayag o laban sa akin. Pinahihintulu akailangan. vice providers ang Gayunpaman, kinukumpirm An account offficer will contact you through the contact information ing ang ... isto sa mga datos sa ration (CIC) at iba mga impormasyon o anumi you have provided to inform you of the status of your loan application pang awtorisadong entidad and advise you of the next steps. / Lagree Download 1 Note: Click the "I agree" nit" button to complete Submit 1

# DOWNLOAD A COPY OF YOUR APPLICATION FORM

Your application has been successfully submitted.

Click "Download" to download a copy of your application form.

Please anticipate a call from our account officers for updates.